## **USB Device Trace**

## NuttX USB Device Trace

Last Updated: March 20, 2011

**USB Device Tracing Controls**. The NuttX USB device subsystem supports a fairly sophisticated tracing facility. The basic trace cabability is controlled by these NuttX configuration settings:

- CONFIG\_USBDEV\_TRACE: Enables USB tracing
- CONFIG\_USBDEV\_TRACE\_NRECORDS: Number of trace entries to remember

**Trace IDs**. The trace facility works like this: When enabled, USB events that occur in either the USB device driver or in the USB class driver are logged. These events are described in include/nuttx/usb/usbdev\_trace.h. The logged events are identified by a set of event IDs:

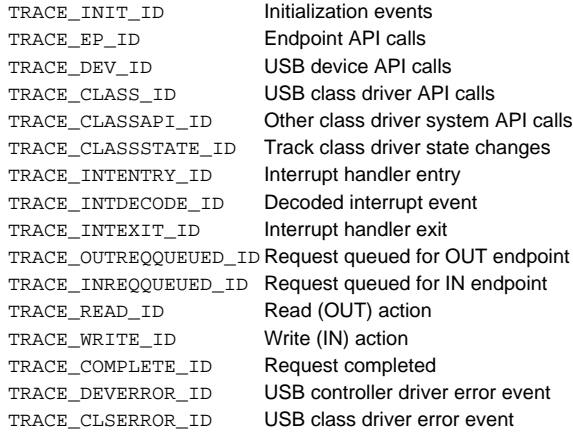

**Logged Events**. Each logged event is 32-bits in size and includes

- 1. 8-bits of the trace ID (values associated with the above)
- 2. 8-bits of additional trace ID data, and
- 3. 16-bits of additional data.

**8-bit Trace Data** The 8-bit trace data depends on the specific event ID. As examples,

- For the USB serial and mass storage class, the 8-bit event data is provided in include/nuttx/usb/usbdev\_trace.h.
- For the USB device driver, that 8-bit event data is provided within the USB device driver itself. So, for example, the 8-bit event data for the LPC1768 USB device driver is found in arch/arm/src/lpc17xx\_40xx/lpc17\_40\_usbdev.c.

**16-bit Trace Data**. The 16-bit trace data provided additional context data relevant to the specific logged event.

**Trace Control Interfaces**. Logging of each of these kinds events can be enabled or disabled using the interfaces described in include/nuttx/usb /usbdev\_trace.h.

**Enabling USB Device Tracing**. USB device tracing will be configured if CONFIG\_USBDEV and either of the following are set in the NuttX configuration file:

- CONFIG\_USBDEV\_TRACE, or
- CONFIG\_DEBUG\_FEATURES and CONFIG\_DEBUG\_USB

**Log Data Sink**. The logged data itself may go to either (1) an internal circular buffer, or (2) may be provided on the console. If CONFIG\_USBDEV\_TRACE is defined, then the trace data will go to the circular buffer. The size of the circular buffer is determined by CONFIG\_USBDEV\_TRACE\_NRECORDS. Otherwise, the trace data goes to console.

**Example**. Here is an example of USB trace output using apps/examples/usbserial for an LPC1768 platform with the following NuttX configuration settings:

- CONFIG\_DEBUG\_FEATURES, CONFIG\_DEBUG\_INFO, CONFIG\_USB
- CONFIG\_EXAMPLES\_USBSERIAL\_TRACEINIT, CONFIG\_EXAMPLES\_USBSERIAL\_TRACECLASS, CONFIG\_EXAMPLES\_USBSERIAL\_TRACETRAN SFERS, CONFIG\_EXAMPLES\_USBSERIAL\_TRACECONTROLLER, CONFIG\_EXAMPLES\_USBSERIAL\_TRACEINTERRUPTS

Console Output:

usbserial main: Registering USB serial driver uart\_register: Registering /dev/ttyUSB0 usbserial main: Successfully registered the serial driver Class API call 1: 0000 Class error: 19:0000 usbserial\_main: ERROR: Failed to open /dev/ttyUSB0 for reading: 107 usbserial\_main: Not connected. Wait and try again. Interrupt 1 entry: 0039 Interrupt decode 7: 0019 Interrupt decode 32: 0019 Interrupt decode 6: 0019 Class disconnect(): 0000 Device pullup(): 0001 Interrupt 1 exit: 0000

The numbered items are USB USB trace output. You can look in the file drivers/usbdev/usbdev\_trprintf.c to see examctly how each output line is formatted. Here is how each line should be interpreted:

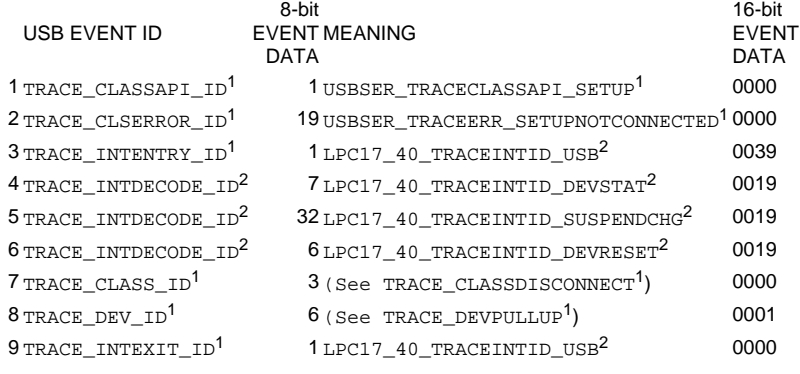

**NOTES**: <sup>1</sup>See include/nuttx/usb/usbdev\_trace.h <sup>2</sup>See arch/arm/src/lpc17xx\_40xx/lpc17\_40\_usbdev.c

## In the above example you can see that:

**1**. The serial class USB setup method was called for the USB serial class. This is the corresponds to the following logic in drivers/usbdev /pl2303.c:

```
static int pl2303_setup(FAR struct uart_dev_s *dev)
{
 ...
  usbtrace(PL2303_CLASSAPI_SETUP, 0);
 ...
```
**2**. An error occurred while processing the setup command because no configuration has yet been selected by the host. This corresponds to the following logic in drivers/usbdev/pl2303.c:

```
static int pl2303_setup(FAR struct uart_dev_s *dev)
{
 ...
  /* Check if we have been configured */
   if (priv->config == PL2303_CONFIGIDNONE)
    {
      usbtrace(TRACE_CLSERROR(USBSER_TRACEERR_SETUPNOTCONNECTED), 0);
       return -ENOTCONN;
    }
 ...
```
- **3-6**. Here is a USB interrupt that suspends and resets the device.
- **7-8**. During the interrupt processing the serial class is disconnected
- **9**. And the interrupt returns

**USB Monitor**. The USB monitor is an application in the apps/system/usbmonitor that provides a convenient way to get debug trace output. If tracing is enabled, the USB device will save encoded trace output in in-memory buffer; if the USB monitor is also enabled, that trace buffer will be periodically emptied and dumped to the system logging device (the serial console in most configurations). The following are some of the relevant configuration options:

Device Drivers -> USB Device Driver Support

CONFIG\_USBDEV\_TRACE=y Enable USB trace feature

CONFIG\_USBDEV\_TRACE\_NRECORDS=nnnnBuffer nnnn records in memory. If you lose trace data, then you will need to increase the size of this buffer (or increase the rate at which the trace buffer is emptied).

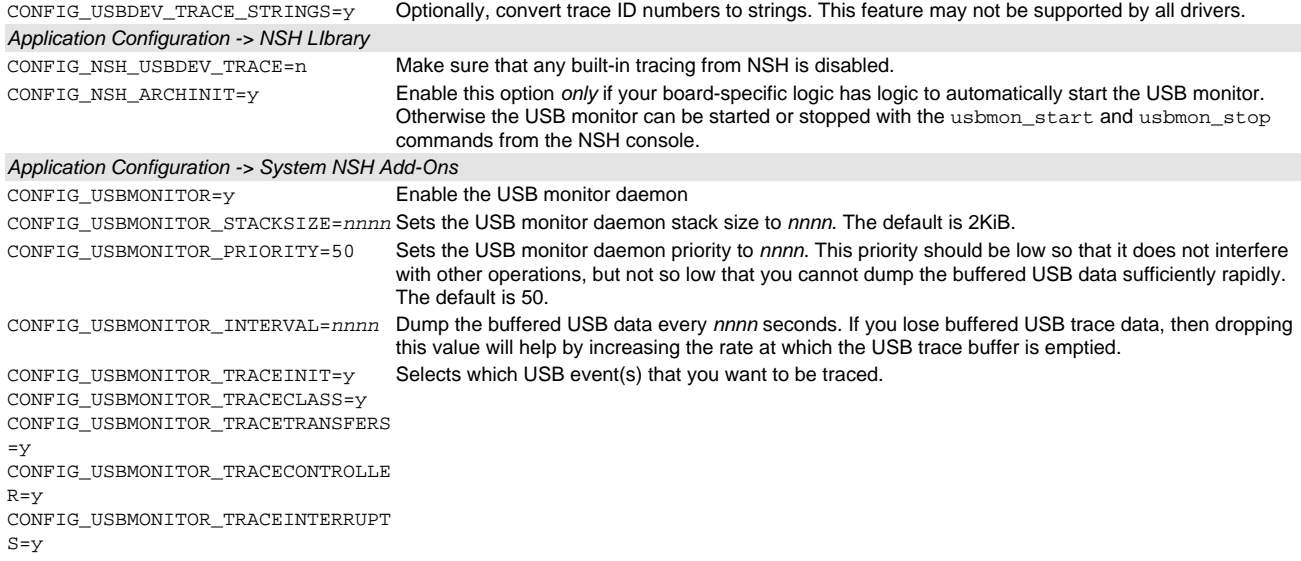

NOTE: If USB debug output is also enabled, both outputs will appear on the serial console. However, the debug output will be asynchronous with the trace output and, hence, difficult to interpret.